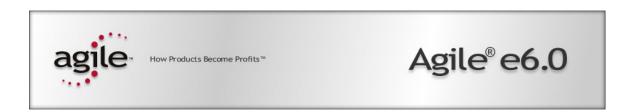

## **Product Information for Agile e6**

#### **Copyrights and Trademarks**

Copyright © 1995-2005 Agile Software Corporation. All rights reserved.

You shall not create any derivative works of this publication nor shall any part of this publication be copied, reproduced, distributed, published, licensed, sold, stored in a retrieval system or transmitted in any form or by any means: electronic, mechanical, photocopying, or otherwise, without the prior written consent of Agile Software Corporation, 6373 San Ignacio Avenue, San Jose, California 95119-1200 U.S.A.; Telephone 408.284.4000, Facsimile 408.284.4002, or <a href="http://www.agile.com/">http://www.agile.com/</a>>.

The material in this document is for information only and is subject to change without notice. While reasonable efforts have been made in the preparation of this document to ensure its accuracy, Agile Software Corporation assumes no liability resulting from errors or omissions in this document or from the use of the information contained herein. Agile Software Corporation reserves the right to make changes in the product design without reservation and without notification to its users.

Agile Software is a registered trademark and Agile, Agile Product Collaboration, Agile Product Cost Management, Agile Product Service & Improvement, Agile Program Execution, Agile Product Interchange, AgileMD, and the Agile Logo are trademarks of Agile Software Corporation in the U.S. and/or other countries. Guaranteed Business Results is a service mark of Agile Software Corporation. All other brands or product names are trademarks or registered trademarks of their respective holders.

Java and Solaris are registered trademarks of Sun Corporation.

Microsoft, Microsoft Windows, Microsoft Word, Microsoft Excel, Internet Explorer and SQL Server are registered trademarks of Microsoft Corporation.

Oracle and Oracle10g are registered trademarks of Oracle Corporation.

#### NOTICE OF RESTRICTED RIGHTS:

The Software is a "commercial item," as that term is defined at 48 C.F.R. 2.101 (OCT 1995), consisting of "commercial computer software" and "commercial computer software documentation" as such terms are used in 48 C.F.R. 12.212 (SEPT 1995) and when provided to the U. S. Government, is provided (a) for acquisition by or on behalf of civilian agencies, consistent with the policy set forth in 48 C.F.R. 12.212; or (b) for acquisition by or on behalf of units of the Department of Defense, consistent with the policies set forth in 48 C.F.R. 227.7202-1 (JUN 1995) and 227.7202-4 (JUN 1995).

September 27, 2005

## CONTENTS

| Chapter 1 Architecture Overview                                                                                                    | 1              |
|----------------------------------------------------------------------------------------------------|----------------|
| Chapter 2 Available Clients                                                                                                    | 3              |
| Windows Client                                                                                                    | 3              |
| Java Client<br>Web Client                                                                                                    | 4<br>5         |
| Chapter 3 Additional Services                                                                                                    | 7              |
| File Management Service<br>Workflow                                                                                                    | 7<br>8         |
| Chapter 4 Windows Client Communication                                                                                                    | 9              |
| Lines of Communication when launching the Windows Client<br>Lines of Communication in case of File Access (using FMS)<br>Lines of Communication when using the Workflow Editor | 9<br>10<br>11  |
| Chapter 5 Java Client Communication                                                                                                    | 12             |
| Lines of Communication when launching the Java Client<br>Lines of Communication in case of File Access (using FMS)<br>Lines of Communication when using the Workflow Editor    | 12<br>13<br>14 |
| Chapter 6 Web Client Communication                                                                                                    | 16             |
| Lines of Communication when launching the Web Client<br>Lines of Communication in case of File Access (using FMS)                                                              | 16<br>17       |
| Chapter 7 Additional Aspects                                                                                                    | 19             |
| Business Services                                                                                                    | 19             |
| Access to administration interface for Business Services                                                                                                    | 19             |
| Access to Administration Service Configuration for Server-side Mailing                                                                                                    | 19<br>19       |
| SAMOREMANNI IVI VELVEL MUE MANIHIE                                                                                                    |                |

## Chapter 1

### **Architecture Overview**

The Agile e6 system architecture is based on an object-relational database (Oracle). A central component is the object-oriented repository. It is unique in that it stores all meta data which define the application with respect to:

|       | Object model                    |
|-------|---------------------------------|
|       | User interface                  |
|       | Business logic                  |
| The b | ousiness logic consists e.g. of |
|       | Lifecycle definitions           |
|       | Workflow processes              |
|       | Consistency Checks              |
|       | Automation Scripts              |

The repository ensures the separation of system description and physical structure. Because all meta data is stored in the database, deployment and upgrade processes are simplified.

Various types of clients are available, serving the different needs of casual users and power users (see Chapter 2). With each client process launched, an application server process is started in parallel. After having received a license from the central license manager, the application server process interprets the repository and can thus dynamically reflect any changes applied to the meta data. User data (stored in the object-relational database) is accessed by the application server process¹. This ensures that the clients do not require a database connection.

This separation of services is called a Three-Tier architecture, where the client is responsible for the presentation logic, the application server process is responsible for the business logic and the database server takes care of the physical storage of all data.

However, some responsibilities of the application server process have been assigned to dedicated services. These include the License Client (responsible to communicate with the License Manager), the File Management Service "FMS" (responsible for managing physical files) and the Business Services (consisting of the Workflow Engine, responsible for executing business workflows, and the Permission Manager, responsible to manage all user-role assignments and the resulting permissions). The File Management Service and the Workflow are described in Chapter 3, page 7).

These separate services can reside on the same server where the application server processes are executed (this is mandatory for the License Client and recommended for the Workflow Engine and the Permission Manager) or can reside on any other computer in the network (this is especially true for the FMS server). Due to this additional separation of services, Agile e6 actually features a distributed architecture.

<sup>1</sup> The connection to the database is realized with the corresponding protocol of the database management system. This is regarded as standard and not described any further in this document.

The following picture gives an overview of the main services which are used in the architecture of Agile e6:

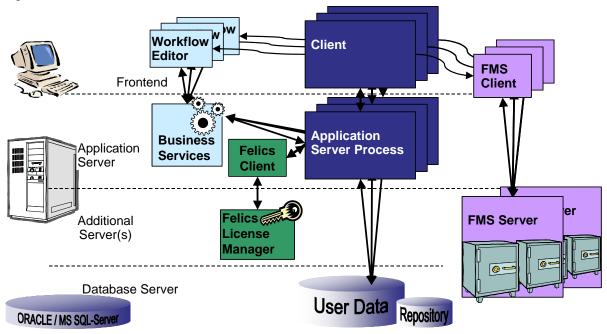

For reasons of simplicity some services (e.g. External Mail client) are not displayed

The following chapters explains the main services and their communication in more detail and shows the communication types that affect the configuration of a firewall.

Generally spoken, all communication is based on TCP/IP. Only unprivileged ports (above 1024) are used. Once a TCP/IP connection is established, it will not dynamically change the port.

Lines of communication that are local to the Client or the Application Server or between the Application Server and the database server (or additional servers) are not described here, since they are not relevant for the configuration of a firewall.

Chapter 2 Available Clients

## Chapter 2

## **Available Clients**

With Agile e6, multiple types of clients are available, serving the different needs of casual users and power users. This chapter characterizes the following clients:

- Windows Client
- ☐ Java Client
- □ Web Client

#### **Windows Client**

The Windows Client is the standard client for Agile e6. It enables access to all functions of Agile e6. Therefore all types of users may use the Windows Client. Administrators and Customizers must use the Windows Client.

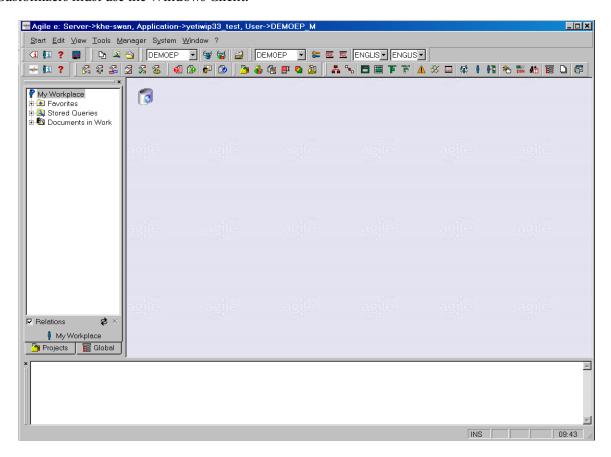

Thanks to its tight integration with the underlying Windows operating system, users can use drag&drop operations between Agile e6 and other Windows applications (e.g. Windows Explorer, Microsoft Excel).

The Windows Client fully supports available M-CAD, E-CAD, EDA integrations and most other types of integrations (e.g. SAP Link).

To manage files created with Microsoft Office authoring tools (mainly Word, Excel, Powerpoint), the Office Suite is exclusively available with the Windows Client. Files checked in via the Office Suite, can be access from all other clients (if a suitable application is available to display the corresponding file type). However the bi-directional exchange of file properties as well as sophisticated features e.g. to process links within the files will only be available with the Windows Client.

The user interface of the Windows Client is dynamically defined by the meta data in the repository.

#### **Java Client**

The Java Client can be used by power users on all front-ends<sup>2</sup>. It enables access to all functions of Agile e6 (which are not Windows-specific). The Java Client is not suitable for Customizers and offers only limited support for Administrators.

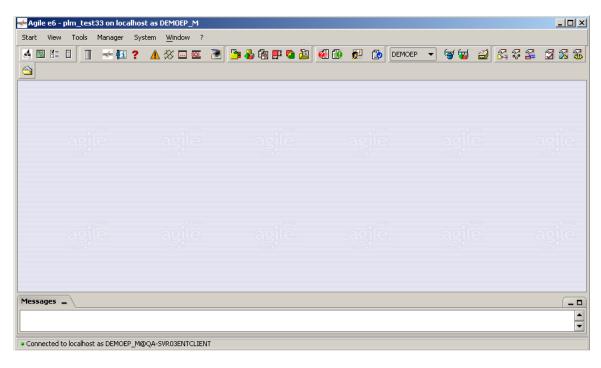

In combination with Sun's Java Web Start technology (see <a href="http://java.sun.com/products/javawebstart/">http://java.sun.com/products/javawebstart/</a>), the deployment of the Java Client can be reduced dramatically.

The most important limitations compared to the Windows Client include:

- Different concept of the integrated Explorer window (this optional windows can be attached to most forms and grants a structured overview of all objects loaded in the form).
- No support for significant fields in lists (that means all columns in a list will scroll horizontally).
- No support for drag&drop within the client or from/to the desktop.

<sup>&</sup>lt;sup>2</sup> The Java Client requires a Java Runtime Environment

Chapter 2 Available Clients

Modal dialogs may not be supported completely (however the cases that are not supported have been dramatically reduced, allowing the Java Client to be used in most scenarios).

The Office Suite is not supported, however the Java Client does fully support M-CAD, E-CAD, EDA integrations (where the corresponding system itself is available on corresponding frontends) and most other types of integrations (e.g. SAP Link).

The user interface of the Java Client is dynamically defined by the meta data in the repository.

#### **Web Client**

The Web Client can be used by casual users on all front-ends<sup>3</sup>. It enables access to most functions of Agile e6 (which are not Windows-specific). The Web Client is not suitable for Customizers and Administrators.

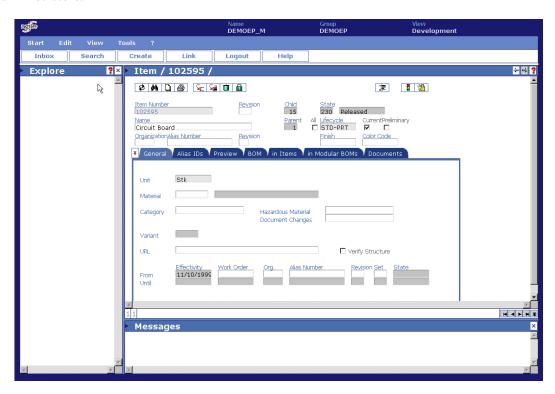

The Web Client uses HTML respectively DHTML<sup>4</sup> does not require a local installation<sup>5</sup>. It is therefore the ideal client for zero-deployment costs.

The most important limitations compared to the Windows Client include:

<sup>3</sup> The Web Client requires a Microsoft Internet Explorer or Netscape/Mozilla. For more details, please check the up-to-date list of supported platforms in the Agile support area.

<sup>5</sup> To be precise: actually there is <u>no</u> Web Client. There only is a Web Presentation Service on the web server, which can be access by a web browser. For reasons of simplicity, this document will however talk about the "Web Client".

5

<sup>&</sup>lt;sup>4</sup> Dynamic HTML, a combination of HTML and JavaScript.

- Slightly different concept of the integrated Explorer window (similar functionality can be achieved, but the customization is partially separate).
- No support for significant fields in lists (that means all columns in a list will scroll horizontally).
- □ No support for drag&drop from/to the desktop.
- Modal dialogs may not be supported completely (however the cases that are not supported have been dramatically reduced, allowing the Java Client to be used in most scenarios).

The Web Client does neither support Office Suite integrations nor M-CAD, E-CAD, EDA integrations. However the Web Client can be used with integrations that are processes on the server, e.g. the SAP Link.

The user interface of the Web Client is dynamically defined by the meta data in the repository, except for some specific components, including the integrated Explorer windows, the Search Panel and the Wizards.

Chapter 3 Additional Services

## Chapter 3

## **Additional Services**

This chapter provides an introduction to additional services:

| File Management Services |
|--------------------------|
|                          |

#### ■ Workflow

### **File Management Service**

Files are stored on any server in the network under control of the File Management Service (FMS). The File Management Service manages documents (referred to as "Files") in vaults, thus implementing the "check-in" and "check-out" functionality provided by the Document Management System in Agile e6.

The File Management Service consists of a FMS Client and a FMS Server. A FMS client communicates with the corresponding FMS server to check-in and check-out files.

The FMS Client is installed – together with the Agile e6 Windows Client or the Agile Java Client – on each front-end<sup>6</sup>.

The FMS Server is installed on one or more server computers. Each FMS Server can manage one or more vaults.

| If the FMS Server is installed on a Windows platform, this server must be NTFS based. FAT |
|-------------------------------------------------------------------------------------------|
| does not work.                                                                            |

| The vaults managed by a FMS Server have to be created on local hard discs of the computer |
|-------------------------------------------------------------------------------------------|
| where the corresponding FMS Server is running.                                            |

|   | The FMS Client of | communicates v  | with the Agila  | e e6 application  | cerver process   | neing cock   |
|---|-------------------|-----------------|-----------------|-------------------|------------------|--------------|
| _ | THE EIVIS CHEIL ( | . Ommunicares v | viiii iiie ayii | - eo ambilicanion | i server brocess | . HSHIP SOCK |

☐ The FMS Server and the FMS Client communicate with Remote Procedure Calls (RPC) and sockets. The FMS Server does not communicate directly with the Agile e6 application server process.

In a very simple configuration, there is only one FMS Server with a single vault (e.g. when Agile e6 is installed on a single workgroup server or on a laptop).

In large installations of Agile e6, there may be FMS Servers running on several computers, each FMS Server managing multiple vaults.

Installations with remote users that connect to an Agile e6 Server through a Wide Area Network (WAN), e.g. an external office that is connected to the headquarter, would usually be limited when accessing files by a small bandwidth. To improve performance in such a configuration, a FMS Server and one or more vaults can also be installed at the remote location (even though the Agile e6 server and the database are running at the headquarter). Files can be checked-in and

<sup>&</sup>lt;sup>6</sup> In case of the Java Client, the FMS Client is embedded and does not need to be installed separately. In case of the Web Client, the FMS Client is executed on the Web Server, not requiring any installation on the front-end.

checked-out into these vaults by any FMS Client that is able to communicate with this FMS Server.

#### **Workflow**

Agile e6 includes a workflow solution that allows automating business processes.

The definition of a workflow process consists of the activities, the resources responsible for the execution of the activities, and the routing. Workflow processes are graphically defined with the Workflow Editor, as depicted in the following figure:

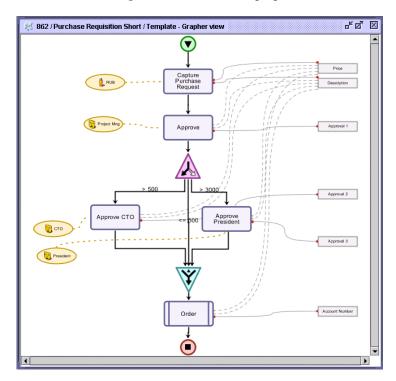

The Workflow Editor communicates with the Business Services, which include the Workflow Engine and the Permission Manager. All data related to a workflow process are stored in the database, thus ensuring the integrity of the system.

The Workflow Editor can be launched from the Windows Client and the Java Client.

## Chapter 4

### Windows Client Communication

This chapter describes the lines of communication for the Windows Client:

- ☐ Communication between Windows Client and the Application Server Process
- ☐ Communication between the Windows Client and the FMS Server

### **Lines of Communication when launching the Windows Client**

The following figure depicts the lines of communication between the Windows Client and the Application Server Process:

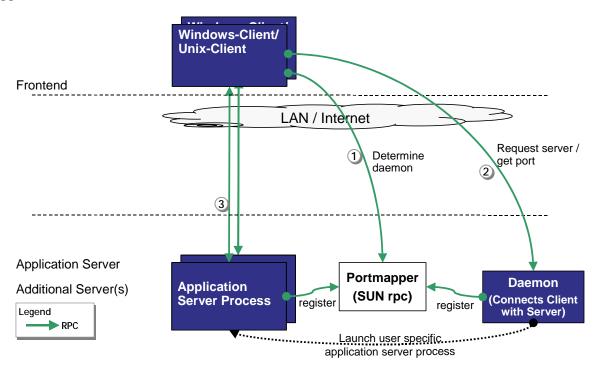

The following steps are executed when the user launches the Windows Client or the Unix Client:

- The Windows Client connects to the Portmapper to get the address of the required Daemon (communication line (1)). The Daemon had registered at the Portmapper initially and is therefore known to the Portmapper.
- ☐ The Windows Client connects the Daemon, requesting to launch a user specific Application Server Process and to return the connection information for this process (communication line (2)).
- The Windows Client connects to the given Application Server Process and starts communication (communication line (3)).

The communication line between the Windows Client and the Application Server Process uses a proprietary protocol that is very efficient in that it only transfers a minimum of data.

| TL - f-11 4-1-1-    |                | 1 - 4 - :11 4 -1- | 1 4 '       | 1:      |                |
|---------------------|----------------|-------------------|-------------|---------|----------------|
| The following table | contains the d | ietaiis adout tr  | ie reievant | nnes or | communication: |

| Line of<br>Communication | Туре | Port or Range of Ports                                       |
|--------------------------|------|--------------------------------------------------------------|
| (1)                      | RPC  | Port 111 (used by Sun RPC)                                   |
| (2)                      | RPC  | A single unprivileged port, assigned by Portmapper – see (2) |
| (3)                      | RPC  | One unprivileged port for each Application Server Process.   |

### **Lines of Communication in case of File Access (using FMS)**

The following figure depicts the lines of communication for the File Access using FMS:

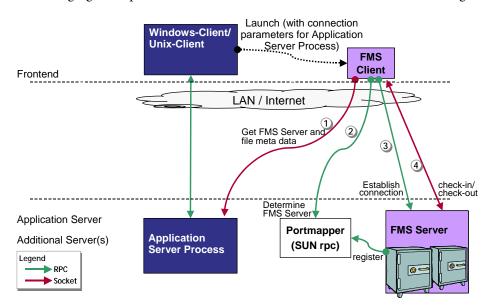

The following steps are executed when the user performs a check-in or a check-out operation in the Windows Client:

- ☐ Windows Client launches the FMS Client. Parameters about the current Application Server Process are passed.
- FMS Client connects to the given Application Server Process to get the corresponding FMS Server data and file meta data (communication line (1)).
- With the information about the FMS Server, the FMS Client connects to the Portmapper to determine the port of the corresponding FMS Server (communication line (2)).
- Now the FMS Client can request the FMS Server to spawn an individual thread and return the connection parameter (communication line (3)).
- The file data is directly transmitted between the FMS Client and the FMS Server thread (communication line (4)).
- The FMS Client will terminate after a given timeout period.

| TT1 C 11 '    | . 11       | • 41        | 1 4 1   | 1 4 4 1  | 1 .           | 1. (      | • ,•           |
|---------------|------------|-------------|---------|----------|---------------|-----------|----------------|
| The following | table cont | ains the    | details | about tr | ie relevant   | lines of  | communication: |
| THE TOHOWING  | tubic com  | tuiiio tiit | actuiio | about ti | ic icic (aiic | 111100 01 | communication. |

| Line of<br>Communication | Туре                                           | Port or Range of Ports                                                                                |
|--------------------------|------------------------------------------------|----------------------------------------------------------------------------------------------------|
| (1)                      | Application specific protocol based on Sockets | One port for each concurrent file upload or download in range from 51516 to 52515                     |
| (2)                      | RPC                                            | Port 111 (used by Sun RPC)                                                                            |
| (3)                      | RPC                                            | One unprivileged port for each file FMS Server (typically only one), assigned by Portmapper – see (2) |
| (4)                      | Application specific protocol based on Sockets | One port for each concurrent file upload or download in range from 52517 to 53516                     |

### **Lines of Communication when using the Workflow Editor**

The following figure depicts the lines of communication when using the Workflow editor:

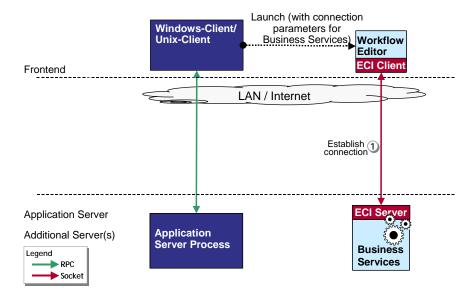

The following steps are executed when the user launches the Workflow Editor from the Windows Client:

- ☐ Windows Client launches the Workflow Editor. Parameters with information about the Business Services are passed.
- ☐ The Workflow Editor connects to the given Business Services (communication line (1)).

The following table contains the details about the relevant lines of communication:

| Line of Communication | Туре                                           | Port or Range of Ports                                         |
|-----------------------|------------------------------------------------|----------------------------------------------------------------|
| (1)                   | Application specific protocol based on Sockets | Port 19997 by default (can be configured during installation). |

## Chapter 5

Agile e6 Architecture

### **Java Client Communication**

This chapter describes the lines of communication for the Java Client:

- ☐ Communication between Java Client and the Application Server Process
- ☐ Communication with FMS Server

### **Lines of Communication when launching the Java Client**

The lines of communication when launching the Java Client are depicted in the following figure:

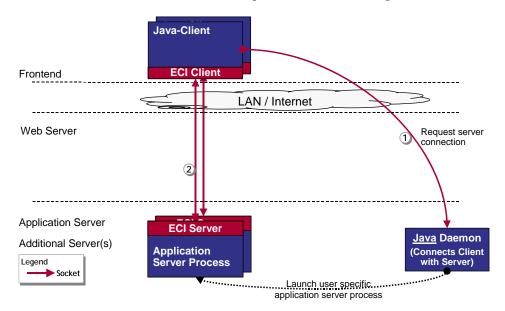

The following steps are executed when the user launches the Java Client:

- ☐ The Java Client connects the Java Daemon, requesting to launch a user specific Application Server Process and to return the connection information for this process (communication line (1)).
- The Java Client connects to the given Application Server Process and starts communication (communication line (2)).

The communication line between the Java Client and the Application Server Process utilizes the ECI<sup>7</sup> protocol – the same that is used by e.g. a M-CAD system to communicate to an Agile e6 client on the front-end.

The following table contains the details about the relevant lines of communication:

12

<sup>&</sup>lt;sup>7</sup> External Communication Interface

| Line of<br>Communication | Туре                                           | Port or Range of Ports                                                                                                  |
|--------------------------|------------------------------------------------|----------------------------------------------------------------------------------------------------|
| (1)                      | Application specific protocol based on Sockets | Port 16077 by default (can be configured during installation)                                                           |
| (2)                      | Application specific protocol based on Sockets | One unprivileged port per Application Server Process from range as configured for Java Daemon (5000 to 5999 by default) |

### **Lines of Communication in case of File Access (using FMS)**

The communication between the Java Client, the Agile e6 application server process, the Web File Service and the FMS Server is depicted in the following figure:

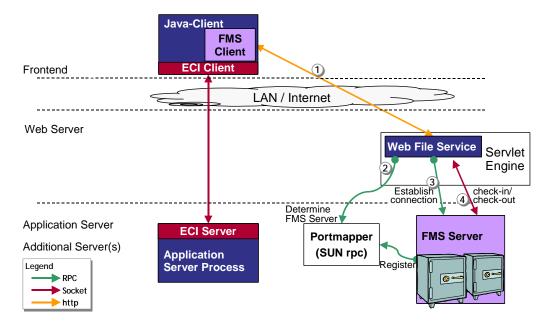

The following steps are executed when the user performs a check-in or a check-out operation in the Java Client:

- The embedded FMS Client connects to a Web File Service, which is hosted by a servlet engine (communication line (1)). The address of the Web File Service is taken from the configuration of the corresponding vault in the Agile e6 database. For a check-out operation, the FMS Client sends the corresponding request parameter to the Web File Server. For a check-in operation, the FMS Client sends the corresponding file to the Web File Server.
- ☐ With the information about the FMS Server, the Web File Service connects to the Portmapper to determine the port of the corresponding FMS Server (communication line (2)).
- Now the Web File Service can request the FMS Server to create an individual thread and return the connection parameter (communication line (3)).

☐ The file data is transmitted between the Web File Service and the FMS Server thread (communication line (4)). The Web File Service itself returns the call to the embedded FMS Client.

Files are not stored temporarily, but transferred directly between the front-end and the FMS Server.

The following table contains the details about the relevant lines of communication:

| Line of<br>Communication | Туре                                           | Port or Range of Ports                                                                                |
|--------------------------|------------------------------------------------|----------------------------------------------------------------------------------------------------|
| (1)                      | http (or https)                                | Port 8088 by default (can be configured during installation)                                          |
| (2)                      | RPC                                            | Port 111 (used by Sun RPC)                                                                            |
| (3)                      | RPC                                            | One unprivileged port for each file FMS Server (typically only one), assigned by Portmapper – see (2) |
| (4)                      | Application specific protocol based on Sockets | One port for each concurrent file upload or download in range from 52517 to 53516                     |

### **Lines of Communication when using the Workflow Editor**

The communication between the Java Client, the Workflow Editor and the Agile e6 application server process is depicted in the following figure:

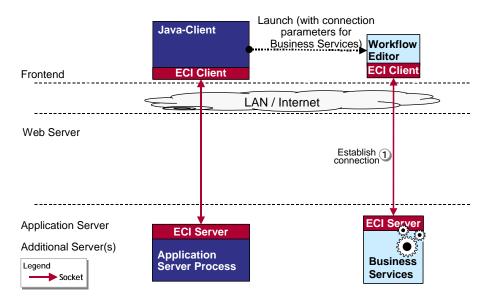

The following steps are executed when the user launches the Workflow Editor from the Java Client:

- ☐ The Java Client launches the Workflow Editor. Parameters with information about the Business Services are passed.
- The Workflow Editor connects to the given Business Services (communication line (1)).

The following table contains the details about the relevant lines of communication:

| Line of Communication | Туре                                           | Port or Range of Ports                                        |
|-----------------------|------------------------------------------------|---------------------------------------------------------------|
| (1)                   | Application specific protocol based on Sockets | Port 19997 by default (can be configured during installation) |

## Chapter 6

### Web Client Communication

This chapter describes the lines of communication for the Web Client:

- ☐ Communication between Web Client and the Application Server Process
- ☐ Communication with FMS Server

Client.

### **Lines of Communication when launching the Web Client**

The lines of communication when starting the Web Client (respectively when accessing the corresponding URL in a web browser) are depicted in the following figure:

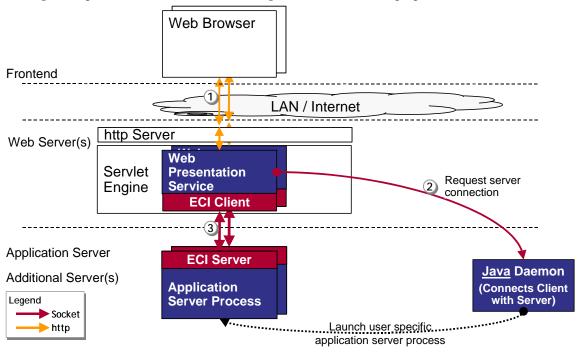

The following steps are executed when the user launches the Web Client:

- The web browser sends a request to the Web Presentation Service (communication line (1)) that is hosted by a servlet engine.

  Remark: it is possible to configure the web browser in such a way, that it bypasses the http server and communications directly with the servlet engine. This configuration may be configured if the web browser is not used for other (http) services but the Agile e6 Web
- ☐ The Web Presentation Service connects the Java Daemon, requesting to launch a user specific Application Server Process and to return the connection information for this process (communication line (2)).

The Web Presentation Service connects to the given Application Server Process via ECI<sup>8</sup> (communication line (3)).

The Web Presentation Service will process requests from the web browser by translating these into ECI calls to the Application Server Process. The Web Presentation Service is also responsible for the rendering of lists and forms into DHTML (dynamic HTML - HTML enriched with JavaScript). The JavaScript in the HTML pages realizes consistency checks and interactive controls within the Web Client.

| 7E1 C 11 ' 4 1 1    | 1             | 1 4 1 1    | 4 41     | 1 .          | 1. (      | • ,•           |
|---------------------|---------------|------------|----------|--------------|-----------|----------------|
| The following table | contains the  | details al | oout the | relevant     | lines of  | communication. |
| The foliowing tubic | community mic | actuii at  | Jour me. | i cic v aiit | 111100 01 | communication. |

| Line of Communication | Туре                                           | Port or Range of Ports                                                                                                  |
|-----------------------|------------------------------------------------|----------------------------------------------------------------------------------------------------|
| (1)                   | http (or https)                                | Port 8088 by default (can be configured during installation)                                                            |
| (2)                   | Application specific protocol based on Sockets | Port 16077 by default (can be configured during installation)                                                           |
| (3)                   | Application specific protocol based on Sockets | One unprivileged port per Application Server Process from range as configured for Java Daemon (5000 to 5999 by default) |

### **Lines of Communication in case of File Access (using FMS)**

The communication between the Web Client (respectively the web browser), the Agile e6 application server process, the web services and the FMS Server is depicted in the following figure:

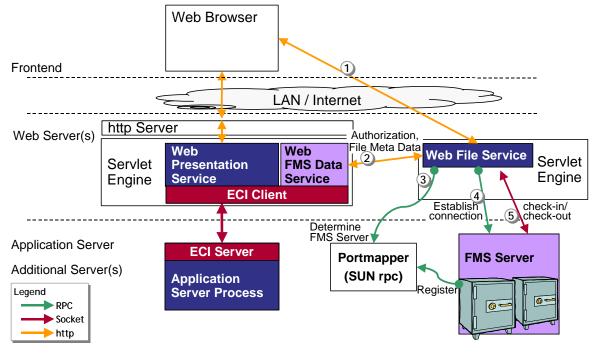

<sup>&</sup>lt;sup>8</sup> External Communication Interface

.

The following steps are executed when the user performs a check-in or a check-out operation in the Web Client (respectively the web browser):

- The web browser sends a request to the Web Presentation Service. This request is recognized as a file check-in or check-out operation and as a result the web-browser is redirected to the Web File Service (communication line (1)). The address of the Web File Service is taken from the configuration of the corresponding vault in the Agile e6 database. For a check-out operation, the web browser sends the corresponding request parameter to the Web File Server. For a check-in operation, the web browser sends the corresponding file to the Web File Server.
  - Remark: The Web Presentation Service and the Web File Service can be hosted by the same servlet engine. For performance reasons it is recommended to use two separate servlet engines.
  - The web browser can be configured that it bypasses the http server and communications directly with the servlet engine. This configuration may be configured if the web browser is not used for other (http) services but the Agile e6 Web Client.
- To avoid a misuse of the Web File Service, the re-directed request contains an authorization ticket and the address of the Web FMS Data Service. This service is hosted by the same servlet engine as the Web Presentation Service and they share a single ECI connection to the Application Server Process. The Web File Service provides the authorization ticket and in return receives required file meta data (communication line (2)).
- ☐ With the RPC-number of the FMS Server, the Web File Service connects to the Portmapper to determine the port of the corresponding FMS Server (communication line (3)).
- Now the Web File Service can request the FMS Server to spawn an individual thread and return the connection parameter (communication line (4)).
- The file data are transmitted between the Web File Service and the FMS Server thread (communication line (5)). The Web File Service itself returns the call to the web browser.

Files are not temporarily stored on the Web Server, but transferred directly between the web browser and the FMS Server. This avoids possible security issues (files that resided temporarily on the web server are accessible to all users) and increases performance especially in the case of large files, because only a minimum of file write/read operations are performed.

The following table contains the details about the relevant lines of communication:

| Line of Communication | Туре                                           | Port or Range of Ports                                                                                |
|-----------------------|------------------------------------------------|----------------------------------------------------------------------------------------------------|
| (1)                   | http (or https)                                | Port 8088 by default (can be configured during installation)                                          |
| (2)                   | http (or https)                                | Port 8088 by default (can be configured during installation)                                          |
| (3)                   | RPC                                            | Port 111 (used by Sun RPC)                                                                            |
| (4)                   | RPC                                            | One unprivileged port for each file FMS Server (typically only one), assigned by Portmapper – see (3) |
| (5)                   | Application specific protocol based on Sockets | One port for each concurrent file upload or download in range from 52517 to 53516.                    |

Chapter 7 Additional Aspects

## Chapter 7

# **Additional Aspects**

This chapter provides additional information regarding:

| Configuration for server-side mailing                            |
|------------------------------------------------------------------|
| Business Services                                                |
| Access to Administration Service                                 |
| Access to administration interface for Web Presentation Services |

#### **Business Services**

It is recommended to install the Business Services on the Application Server, not on a separate computer. This simplifies the communication between the Application Server Processes and the Business Services.

#### Access to administration interface for Business Services

The Business Services are managed (started and stopped) via a HTML-based administration interface (part of the JBoss server).

By default port 12808 is used for this connection – this can be configured). Via your firewall configuration, access to this port should be strictly limited to prevent misuse of this administration interface.

#### **Access to Administration Service**

For creating and managing environments (e.g. test environment, development environment, in-production environment), the Administration Service is provided. An HTML-based administration interface is available, accessible via port 8027 (for http) respectively 8028 (for https). These default ports can be configured.

The Administration Service is no longer required once the environments have been created and the in-production environment is deployed.

### **Configuration for Server-side Mailing**

Via a userexit it is possible to send out e-Mails from the Application Server Process. Likewise the Business Services send out Workflow-related e-Mails.

The Application Server therefore needs to have access on port 25 (standard port used for SMPT) of the Mail Server.